# 情報工学科演習用のコンテナ技術を用いた新規サービスの設 計・実装

宮平 賢2,a) 河野 真治2,b)

概要:IT 技術を学ぶ時の学習環境の 1 つとして, OS 上の隔離された環境を構築する技術であるコンテナ がある. これらはローカルに設置された計算機, あるいはクラウド上に作られる. 作成されるコンテナは 学生, あるいは教員側から適切に管理するシステムが必要となる. 管理システムはマルチユーザで動作す るのは当然として, 利用者や管理者に適した UI, sudo 権限で動作するコンテナへの対処などが含まれる. 学生の演習には, Web サービスの実装や人工知能の学習などがある. そのため, 気軽に開発環境やテスト 環境などを用意できる利用のしやすさが重要である. 本稿ではコンテナ管理ソフトウェアである Docker, Singularity を用いた新規 Web サービスの設計・実装を行う.

# **1.** はじめに

情報通信技術の普及に伴い学生が学ぶ学習環境が必要と なる。その学習環境として VM や コンテナにより, 手軽 に開発し試せる技術が普及している。だが, 手元の PC 上 で VM や コンテナを立ち上げ, 開発を行うことはできる が, VM や コンテナの使用には高性能 PC や 有料のクラ ウドサービスが必要になる場合がある。この大きな負担を 学生に負わせない仕組みが必要である。

琉球大学工学部工学科知能情報コースでは希望の学生に 学科のブレードサーバから仮想環境を貸出すサービスを行 なっている。貸出をする VM のデフォルトのスペックは CPU 1 コア, メモリ 1GB, ストレージ 10GB である。デ フォルトのスペックでは不足の場合, 要望に応じてスペッ クの変更を行なっている。本コースは 2017 年度よりコー ス制へと移行し, 人工知能やシステム開発などの先端技術 を身につける講義や実験が設けられた。これまで講義の演 習や実験は学生の PC や 貸出 VM で実行していたが, 課 題によってはスペックが足りなく処理に時間がかかること があった。例として, 人工知能の課題のプログラムの処理 には CPU より GPU を用いることで処理時間を早くする ことができる。だが, 現在の VM 貸出サービスでは GPU を提供することができない。GPU が搭載されている PC は研究室によっては用意されているが, 研究室に所属して いない学生は利用することができない。そのため, 本コー

スの学生が学習するための高性能な環境を利用できる新た な仕組みが必要である。

学科のブレードサーバに搭載される GPU は VM の貸出 サービスでは利用することができない。そこでコンテナ技 術を利用する。コンテナ管理ソフトウェアである Docker では NVIDIA Container Toolkit である nvidia-docker を 利用することで, 複数のコンテナで GPU を共有すること ができる。Docker は基本的に root 権限で動作する。また 一般ユーザが docker コマンドを使用するには docker グ ループに追加する必要がある。そのため Docker をマルチ ユーザ環境で使用すると, 他ユーザのコンテナを操作でき るなどセキュリティの問題がある。

そこで, 本論文では, Docker と マルチユーザ環境で利用 しやすいコンテナプラットフォームである Singularity を 利用したコンテナ貸出サービスを提案する。このコンテナ 貸出サービスでは, Web コンソールからコンテナの操作を 行うことで他ユーザのコンテナへの操作をさせない。また, 本コースの類似サービスの課題でもあった外部リポジトリ の利用は, Docker の機能を HTTP API で提供することで 解消する。

# **2.** 技術概要

本研究で必要な技術概要を述べる。

### **2.1 Docker**

Docker とは OS レベルの仮想化技術を利用して, ソフ トウェアをコンテナと呼ばれるパッケージで提供する。ま たコンテナの実行だけでなく, コンテナの実行に用いるイ

<sup>-&</sup>lt;br>2 琉球大学大学院理工学研究科情報工学専攻

琉球大学工学部工学科知能情報コース

a) mk@cr.ie.u-ryukyu.ac.jp<br>b) kono@ie.u-ryukyu.ac.jp b) kono@ie.u-ryukyu.ac.jp

情報処理学会研究報告 IPSJ SIG Technical Report

メージの作成やイメージを共有する仕組みを持つコンテナ 管理ソフトウェアである。コンテナの実行には Docker 社 が提供している Docker Hub に登録されているイメージ, Dockerfile を用いて作成したイメージを利用することがで きる。Dockerfile を用いることで, 必要なソフトウェアや 各種設定を含んだイメージを作成できる。

# **2.2 Kubernetes**

Kubernetes とは, アプリケーションのデプロイ, スケー リング, 及び管理を用意にするためのコンテナを動的管理 するコンテナオーケストレーションである。Kubernetes で はオブジェクトによりクラスターの状態を表現する。オブ ジェクトはコンテナだけでなく, ネットワークやストレー ジ, 接続ポリシーの望ましい状態を記述できる。本研究で は以下のオブジェクトを主に利用する。

- *•* Pod
- **–** Kubernetes で作成, 管理できる最小単位。Pod 内に 1 つ以上のコンテナを起動できる。
- *•* ReplicaSet
- **–** 安定した Pod の維持を行い, クラスタで必要な Pod 数を管理する。Pod のセルフヒーリングを行う。
- *•* Deployment
- **–** ReplicaSet のロールアウトを図るなど, 管理を行う。
- *•* Service
- **–** Pod にアクセスするための IP アドレスやポートを 割り振る。
- *•* Ingress
- **–** 外部からのアクセスを管理する。負荷分散, SSL 終端, 名前ベースの仮想ホスティングの機能を提供する。
- *•* Role
- **–** 仮想クラスタとしてグループ化して取り扱える。
- *•* RoleBinding
- **–** ユーザやグループに Role を関連付ける。

### **2.3 Singularity**

Singularity とは, HCP クラスタ上で複雑なアプリケー ションを実行するために開発されたコンテナプラットフォー ムである。Singularity は マルチユーザに対応しており, コ ンテナ内での権限は実行ユーザの権限を引き継ぐため, ユーザに特別な権限の設定が必要ない。またデフォルトで, \$HOME, /tmp, /proc, /sys, /dev がコンテナにマウント され, サーバ上の GPU を簡単に利用できる。Singularity のコンテナイメージは Docker Hub に登録されているイ メージ, または Dockerfile から作成したイメージを変換す ることで利用することができる。

### **2.4 GitLab**

GitLab とは バージョン管理システムである Git のリポ

ジトリマネージャである。GitLab はオンプレミス環境で 利用できるため, 本コースでは GitLab を使用している。 また, 本研究では GitLab の統合機能の GitLab CI/CD, GitLab CI/CD と組み合わせて使用する GitLab Runner を利用する。

GitLab CI/CD は 継続的インテグレーション (CI)・継 続的デリバリー (CD) を GitLab から利用することができ る。CI では GitLab のコードを定期的または自動的にビル ド・テストを行う。CD は CI を拡張した機能であり, ビル ドやテストだけでなくリリースの準備も行う。本コースで は, Operating System という講義で Mercurial と Jenkins を利用してコードのテストを行う課題などがある。

GitLab Runner とは, ビルドのためのアプリケーション であり, GitLab CI と連携することで別の場所でビルドを 動かすことができる。

# **3.** 本コースの類似サービス

本サービスに類似したサービスとして, libvirt の CLI で ある virsh をラップしマルチユーザ VM 環境を提供する ie-virsh [1] 。また, Docker をラップし複数のユーザで利用 することを目的とした ie-docker , Kubernetes を利用した 教育用コンテナ貸出を目的とした, digdog [2] がある。

### **3.1 ie-virsh**

ie-virsh とは, 本コースの Operating System という講 義に向けに libvirt の CLI である virsh をラップし複数の ユーザで利用することができる VM 管理ツールである。 ie-virsh は 本コースの講義に向け作成されたが, 学生の演 習でも利用ができる。課題では VM の環境を学生が設定 し, 情報工学科の持つブレードサーバ上にアップロードし, プログラムの実装や測定を行う。[1] 学生は手元の PC で 作成した VM をブレードサーバ上にデプロイすることで, 演習環境を構築することができる。ie-virsh は ユーザの UID 及び GID 情報を取得することで, 他のユーザの VM を操作させない。表 1 は ユーザが利用できる ie-virsh の 機能である。

define | XML の template を下に domain を作成 undefine define で作成した domain を削除 list define で作成した domain の一覧表示 start 指定した domain 名の VM を起動 destroy 指定した domain 名の VM を停止 dumpxml domain の XML を参照

表 1: ie-virsh のコマンド

# **3.2 ie-docker**

ie-docker とは Docker をラップし複数のユーザで利用

することのできるコンテナ管理ツールである。利用する学 生は ssh でブレードサーバへ接続し, ie-docker を使用して コンテナを操作することができる。ie-docker は UID 及び GID 情報を取得することで, 他のユーザのコンテナを操作 させない。またユーザが使える docker の機能を制限する。 表 2 が ie-docker で利用できる機能である。

表 2: ie-docker のコマンド

| $_{\rm DS}$ | 起動中のコンテナの一覧を表示する      |
|-------------|-----------------------|
| run         | コンテナを作成する             |
| start       | コンテナを起動する             |
| stop        | コンテナを停止する             |
| attach      | 起動しているコンテナに attach する |
| $_{\rm cp}$ | コンテナにファイルを送信する        |
| rm          | コンテナを削除する             |

# **3.3 digdog**

digdog とは Kubernetes を利用したコンテナ貸出サー ビスである。学生は Dockerfile を GitLab CI/CD を利用 してビルドし GitLab Registry に Docker イメージを登録 する。学科アカウントを使用して Web サービスへログイ ンし, 登録した Docker イメージでコンテナを作成するこ とができる。コンテナ作成時は digdog が Kubernetes に Deployment を設定する。Deployment は学生のアカウント 名で作成された Namespace に設定される。Namespace は Role と RoleBinding を用いた, Role-based access control (RBAC) が設定されている。そのため学生は Kubernetes コマンドである kubectl コマンドで 手元の PC から Pod の操作を行うことができる。RBAC で許可されているリ ソース操作は表 3 である。

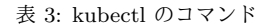

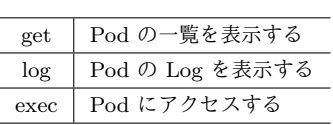

# **4.** サービスの設計

サービスでは本コースの学生や教員がにコンテナ貸出を 行う。このコンテナ貸出の構成を図 1 に示し, 概要を以下 で説明する。

# **4.1** コンテナの作成

学生または教員は学科アカウントで Web コンソールへ ログインする。Web コンソールでは ユーザのコンテナ一 覧や Docker イメージ一覧を確認することができる。コン テナ作成を選択するとコンテナを作成するために必要な情 報を入力する。入力する内容は表 4 である。コンテナ名に

はユーザのアカウント名が補完されるため, 他のユーザと 被ることはない。Docker イメージには Docker Hub に登 録されているイメージや, ユーザが作成したイメージを入 力することができる。環境変数とゲストポートはスペース 区切りで複数入力することができる。ホストポートは, エ フェメラルポートの範囲から設定される。ユーザは設定さ れたホストポートを使用してコンテナのサービスへアクセ スする。また, ユーザはコンテナに対して Web コンソー ルから, または手元の PC から操作することができる。必 要なくなったコンテナは Web コンソールのコンテナ一覧 から削除することができる。

表 4: コンテナ作成時の入力内容

| ContainerName    | コンテナ名          |
|------------------|----------------|
| Image            | Docker イメージ    |
| Environments     | コンテナ作成時の環境変数   |
| <b>GuestPort</b> | コンテナが使用するポート番号 |

### **4.2** イメージの作成

Docker イメージの作成は学科で使用している GitLab の CI/CD の CI 機能を利用する。ユーザは学科 GitLab から CI トークンを取得し, Web コンソールで取得したトークン をセットする。この時 Docker 側に GitLab Runner の立ち 上げを依頼する。トークンの設定後, Web コンソールから CI 用の YAML ファイルをダウンロードし Dockerfile と 一緒に学科 GitLab のリポジトリにプッシュする。Docker イメージのビルドが成功すると Web コンソールのイメー ジ一覧で確認ができる。作成した Docker イメージは編集 からイメージの使い方の記述や他の学生に共有するか設定 を行える。必要なくなったイメージは Web コンソールの イメージ一覧から削除することができる。

### **4.3 Singularity** の利用

コンテナに大量のデータを送信する必要がある場合や, データを永続化させたい場合に Singularity を利用する。 Singularity は Docker イメージを変換し使用できるが, イ メージの変換には sudo 権限が必要となる。Docker イメー ジの変換を申請性にすると, 管理者の仕事が増え, またユー ザも利用しづらい。Singularity はユーザ権限で動作するこ とから, 学生が ssh でブレードサーバへ接続し利用する方 が適している。そこで, Web コンソールから Singularity 用のイメージをダウンロードできる仕様とする。

ユーザは利用したいイメージをダウンロードし, ブレー ドサーバへ送信して Singularity を使用する。Singularity を利用する流れを図 2 に示す。

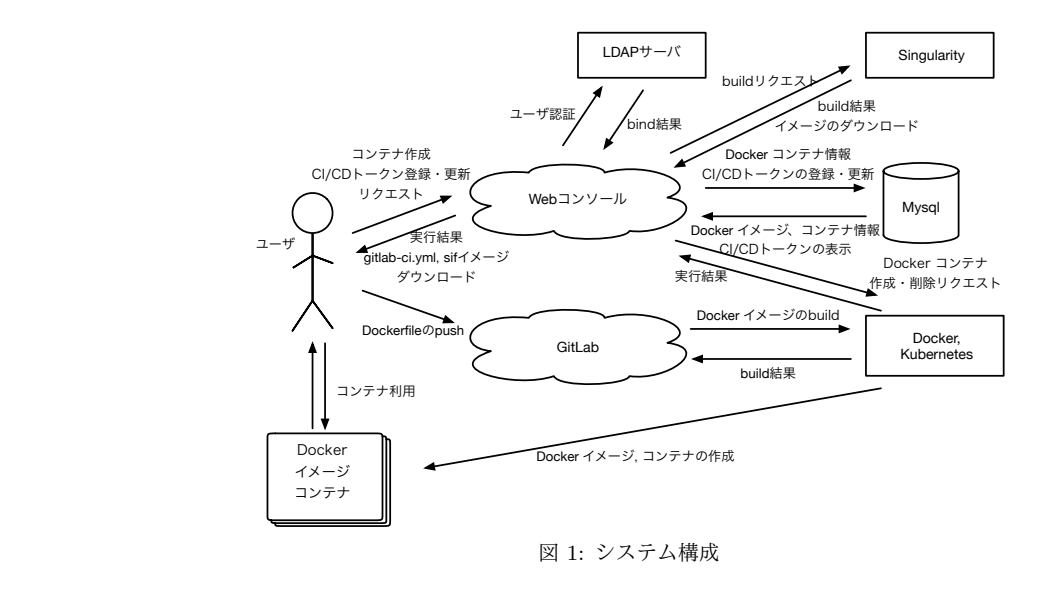

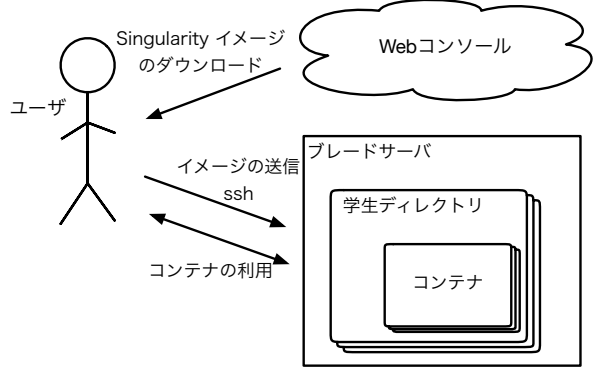

図 2: Singularity の利用

#### Web コンソール ∕<br>M #≾<del>≓</del> Docker 操作 ブレードサーバ Docker 操作 ブレードサーバ Docker 操作 ブレードサーバ Docker 操作 ブレードサーバ HTTP Kubernetes 操作 Kubernetes Master Kubernetes Worker Kubernetes Worker Kubernetes Worker 図 3: 機能の分散

*•* Kubernetes の操作

# **5.** サービスの実装

本コースでは学科システムを教員の指導の下, 学生主体 でシステム管理チームと呼ばれる組織によって構築・運用・ 管理が行われている。学科システムはブレードサーバを 4 台, SAN 用ストレージと汎用ストレージをそれぞれ 2 台 ずつ導入している。本コースの基幹サービスはこのブレー ドサーバの仮想環境上で VM として動作している。新た にサービスを実装するとなると, システム管理チームが運 用・管理を行いやすい実装にする必要がある。

Web コンソールや Docker の操作を 1 つにまとめると, Docker コンテナの作成が 1 台のブレードサーバのみになっ てしまう。そこで, コンテナ貸出システムは, 機能ごとに以 下の 3 つにサービスに分ける。Docker や Kubernetes の 操作を HTTP API で提供することで, 図 3 のようにリク エスト先の変更で複数のブレードサーバにコンテナを分散 することができる。だが, 現時点では未実装である。

実装には Docker や Kubernetes の実装言語であり, 操作 するためのライブラリが揃っている Go 言語を使用する。

- *•* Web コンソール
- *•* Docker の操作

### **5.1 Web** コンソール

Web コンソールは本コースの学生や教員が利用するた め, 学科アカウントでログインできる必要がある。学科の LDAP サーバを利用して学科アカウントで LDAP 認証を 実装する。

Docker の操作や Kubernetes の操作を行う HTTP API はセッション管理を行わないため, Web コンソールで管理 する必要がある。そのため, ユーザのコンテナやイメージ の情報をデータベースに格納して管理する。ユーザが作成 する Docker イメージの情報を取得しユーザのアカウント ID と紐付けを行う。また, 作成した Docker イメージは共 有することができ, 共有されたイメージはユーザのイメー ジ一覧とは別の一覧で確認することができる。ユーザはコ ンテナ作成時にイメージを入力することができる。この時, 他のユーザの作成したイメージの場合, そのイメージが共 有されたイメージなのか確認を行うことで, 非共有に設定 されたイメージではコンテナの作成はできない。コンテナ の操作を行う時, コンテナに紐づけられたアカウント ID と の確認が行われることで, 他のユーザのコンテナを操作す ることはできない。同様にイメージの削除を行う時にもア カウント ID の確認が行われる。

### **5.2 Docker** の操作

Docker は Docker Engine API を提供している。Docker デーモンは指定した IP アドレスと ポート を リッスンす る。 IP アドレスと ポートの指定を行うことで外部から Docker の操作が可能になる。だが, Dockr デーモンが稼働 しているホスト上の root アクセスを得られるため, 推奨 されてない。また, 本論文で実装するサービスでは Docker のすべての操作を必要としない。そこで, Docker の操作を 行うための SDK [3] を使用し, 必要な機能のみを実装する。

サービスを提供する上で Docker の必要となる操作は以 下である。

- *•* コンテナの作成
- *•* コンテナの削除
- *•* コンテナでのコマンド実行
- *•* コンテナへファイル送信
- *•* イメージ一覧の取得
- *•* イメージの削除

コンテナは, 表 4 で入力した情報を下に作成を行う。コ ンテナ名は Web コンソールからリクエストを送るタイミ ングで補完される。また, コンテナが属するネットワーク 名も補完される。リクエストは JSON 形式で受け, JSON 形式でレスポンスを返す。リクエストからコンテナを作成 後, 作成したコンテナ ID や ネットワーク ID , コンテナ のステータスを返却する。返却したコンテナ ID や ネッ トワーク ID を下にコンテナ削除やコマンドの実行, ファ イルの送信を処理する。だが, ファイルの送信では JSON 形式ではなく multipart/form-data 形式でリクエストを受 ける。

Docker イメージは GitLab CI/CD を利用して作成する が, Build が成功したかを判断することはできない。その ため, Web コンソール側から 5 分に一度イメージの更新リ クエストを受け, Docker イメージの一覧をリストにまとめ 返却を行う。

ユーザが作成するコンテナとは別に GitLab CI/CD で Docker イメージを Build するための GitLab Runner を 立てる必要がある。立ち上げはユーザが Web コンソール で CI/CD トークンの設定時に行われる。GitLab Runner をユーザごとに立ち上げることで, 複数のユーザが同時に Build を行うことができる。

### **5.3 Kubernetes** の操作

Docker と同様に Kubernetes のすべての操作を必要とし ないため, Kubernetes と対話するためのライブラリである client-go [4] を使用し, 必要な機能のみを実装する。サービ スを提供する上で Kubernetes の必要となる操作は以下で ある。

- *•* コンテナの作成
- *•* コンテナの削除

*•* 認証トークンの取得

Kubernetes でのコンテナ作成は Pod を作成することで ある。 Kubernetes でのコンテナ作成は Namespace, Deployment, Service, Ingress の流れでオブジェクトを作成す る。コンテナの作成は Docker と同様に表 4 の情報を下に 作成する。作成するそれぞれのオブジェクト名は Web コ ンソールで コンテナ名とアカウント ID で補完される。ま た, Namespace はアカウント ID となる。コンテナの削除 にはそれぞれのオブジェクト名と Namespace を用いる。

Kubernetes で作成したコンテナは Web コンソールから 操作できないため, digdog でも利用されている RBAC を 用いる。RBAC で使用する 認証トークンはユーザごとに 作成された Namespace に設定されるトークンを返すこと で, 他のユーザが認証することはできない。またアクセス 制御は Namespace ごとに設定されることで, 他のユーザ のコンテナを操作することはできない。RBAC で許可す るリソースの操作は表 5 である。

表 5: kubectl のコマンド

| get         | Pod, Deployment, Service, Ingress の一覧を表示する |
|-------------|--------------------------------------------|
| log         | Pod の Log を表示する                            |
| exec        | Pod にアクセスする                                |
| $_{\rm cp}$ | Pod にファイルを送信する                             |

# **6.** 他のサービスとの比較

今回作成した Web サービスは主に学生の学習環境をコ ンテナ技術を利用して提供する。そこで, これまで本コー スで使用されてきたサービスと, 近年普及しているクラウ ドサービスと比較する。

### **6.1 ie-virsh**

ie-virsh は手元の PC で作成した VM を学科のブレード サーバにデプロイできるサービスである。VM は OS の仮 想化環境を提供するため, ユーザが好みの環境を構築でき るなど自由度が高い。

本研究で実装したサービスでは, Docker イメージで構 築されたアプリケーションに限定される。また, ユーザが 欲しい環境は Docker イメージを作成しなければいけない ため, Docker について学習する必要がある。だが, VM と 違い気軽に環境の構築やテストを行える。また Docker イ メージを共有することで, 自身と同じ環境を他のユーザに 利用してもらえるなどの良さがある。

### **6.2 ie-docker**

ie-docker は Docker をラップしたツールであり, ユーザ は学科のブレードサーバへ ssh で接続を行い CUI から利 用することができる。表 2 の機能でコンテナを操作するこ

とができる。だが, ie-docker ではユーザがコンテナで使用 するイメージを管理者が用意する必要がある。

本研究で実装したサービスでは, コンテナで使用するイ メージは Docker Hub に登録されているイメージ, または 作成したイメージを利用することができる。また, ユーザ が Docker イメージを作成できることから管理者の負担が 少なくなると考える。

# **6.3 digdog**

digdog は Kubernetes を利用したコンテナ貸出サービス である。コンテナ作成時に選択できるイメージはユーザが 作成する必要があり, Docker Hub に登録されているイメー ジを選択することができなかった。

本研究で実装したサービスでは, コンテナで使用するイ メージは Docker Hub に登録されているイメージ, または作 成したイメージを利用することができる。また Kubernetes でのコンテナ貸出だけでなく, Docker でのコンテナ貸出を 行うことができる。そのため, Kubernetes 全体が停止した としてもブレードサーバの Docker のみでサービスを提供 することができる。

### **6.4** クラウドサービス

近年様々なクラウドサービスが普及し手元の PC から高 性能なクラウド環境を利用することができる。だが, クラ ウドサービスは無料から有料まであり。無料では時間制限 や容量制限など様々な制限がある。また有料だと気軽に利 用しづらいなどの問題もある。そのため, 本サービスはオ ンプレミス環境で実装を行った。オンプレミス環境を利用 することで制限がなく, サービスで使用するデータを自身 で管理できるなどの良さがある。だが, クラウドサービス と違い利用ドキュメントが無いため, 初めてでも利用しや すいよう改善や機能の追加をしていく必要がある。

# **7.** 今後の課題

本研究で実装したサービスでは学生が学習環境として利 用するには, まだ必要な実装が不足している。

本サービスでは, 大量のデータを用いる時に Singularity を使用できる環境を用意している。だが, Web コンソール から作成した Docker や Kubernetes のコンテナではデー タの永続化が対応していないため, コンテナの削除時に 共に削除されてしまう。学科のブレードサーバでは学生 用ディレクトリがある。Docker ではそのディレクトリを コンテナ立ち上げ時にマウントすることで, コンテナ内 のデータの永続化に対応できる。また, Kubernetes では Peresistent Volumes という永続ボリュームの仕組みがあ る。この Peresistent Volumes をユーザごとに管理するこ とで, コンテナのデータの永続化に対応できる。このよう な対策でコンテナでデータの永続化に対応できるが, コン

テナごとにデータの保存場所が違うなどの問題があるため, データを管理する仕組みが必要だと考える。

本サービスでは, 学生が自由に Docker イメージを作成で きる。また, Docker イメージを Singularity 用のイメージ に変換する。そのため, イメージの容量でブレードサーバ のストレージを圧迫してしまう可能性があることから, 定 期的にイメージを削除する必要がある。また, 本サービス ではユーザごとにリソースの制限を行っていないため, 過 剰なリソースの占有を防ぐための対策をする必要がある。 GPU などの負荷がかかるプログラムの実行で使用される リソースにはジョブ管理ソフトウェアなどで対策をとる。

本サービスは Docker Hub に登録されている Dokcer イ メージを利用できるが, Docker Hub は誰でもイメージを 登録することができる。そのため, Docker Hub に登録さ れているイメージにマルウェアが仕込まれている可能性が ある。イメージの取得時にスキャンを行うなど, セキュリ ティ対策を考える必要がある。

# **8.** まとめ

本稿では, 本コースで利用する新規サービスの設計と実 装を行った。

### 参考文献

- [1] 平良太貴,河野真治:OS 授業向けマルチユーザ VM 環境 の構築,研究報告システムソフトウェアとオペレーティン グ・システム (OS) (2014).
- [2] 秋田海人,高瀬大空,上地悠斗,長田智和,谷口祐治:情 報系学科における教育研究情報システムの運用管理並びに 新規システムの構築に関する取り組み,インターネットと 運用技術シンポジウム (2019).
- [3] Docker Engine API: *https://docs.docker.com/engine/api/*.
- [4] Go clients for talking to a kubernetes cluster: *https://github.com/kubernetes/client-go*.
- [5] Singularity: *https://sylabs.io/singularity/*.
- [6] GitLab Runner Docs: *https://docs.gitlab.com/runner/*.